- sockets are often used to establish a connection between machines
	- Python has a socket module for this purpose  $\mathbf{r}$
- the Python socket module maps onto the standard C socket library
- sockets provide a ISO OSI-7 transport level layer interface
	- $\blacksquare$ either UDP or TCP transports can be used
	- both use the Port level of addressing within UDP  $\overline{\phantom{a}}$ or TCP

#!/usr/bin/python from socket import \*  $myHost = "$  $myPort = 2000$ s = socket(AF\_INET, SOCK\_STREAM) # create a TCP socket<br>s.bind((myHost, myPort)) # bind it to the serv  $s.bind((myHost, myPort))$ <br> $s.listen(5)$ # allow 5 simultaneou # pending connections while 1: # wait for next client to connect connection, address = s.accept() # connection  $\frac{1}{4}$ s a ne while 1: data = connection.recv(1024) # receive up  $\downarrow$ o 1K b if data: connection.send("echo -> " + data) else:

connection.close() # close socket

slide 3 gaius

slide 1 gaius

## **Simple client**

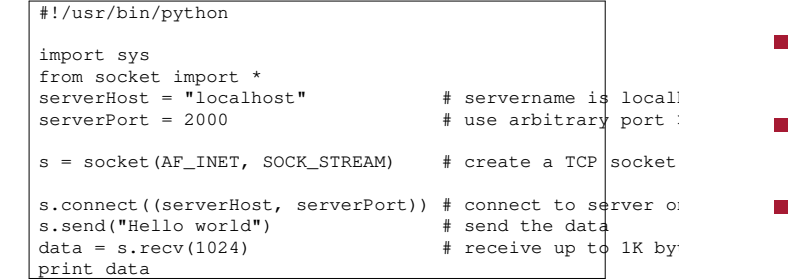

slide 4 gaius

## **Streaming an MP3 file though stdout and stdin**

stdin is the default input file descriptor

break

- stdout is the default output file descriptor
- try this:
- cat  $01mp3$  | madplay
- cat is a program which reads a file and writes it to  $\Box$ stdout
- the | symbol is the pipe which connects the stdout  $\blacksquare$ of the left program to the stdin of the right program

**Streaming an MP3 file though stdout and stdin**

- madplay is a mp3 player which has been told to read г its file from -
	- $\blacksquare$ where - means stdin
- you should aim to replace the program cat with your T. own Python client which streams the mp3 file from your Python server
- the client only needs to write the mp3 file to stdout where madplay will read it and play it!  $\overline{\phantom{a}}$

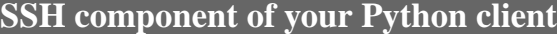

#!/usr/bin/python # # secure shell pipe module # import os import sys from socket import \* localPortNo=8000

maxTries=10 blockSize=65536\*16

slide 7 gaius

## **SSH component of your Python client**

def createTCPSocketSSH (remoteHostname, remotePort=22, localPort=-1): global localPortNo if localPort == -1: localPort = localPortNo localPortNo = localPortNo+1 tryNo = 1 while 1: command = "ssh -f -g -A -X -N -T -L%d:localhost:%d  $\frac{1}{8}$ s\n" \ % (localPort, remotePort, remoteHostname) result = os.system(command) if result  $== 0$ : break localPort = localPort+1 tryNo = tryNo + 1 if tryNo == maxTries: os.exit(1) # create a TCP socket which connects to our ssh pipe s=socket(AF\_INET, SOCK\_STREAM) s.connect(("localhost", localPort)) return